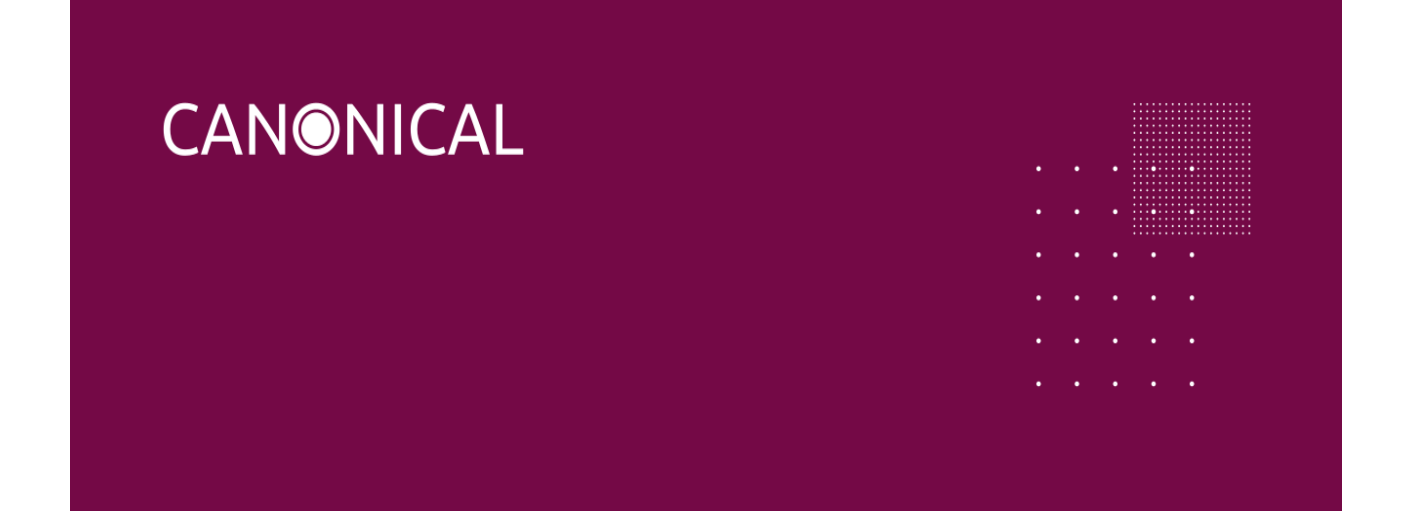

# **Ubuntu on Intel IoT**

## **2022-11-15 Release Notes**

**Images:** Ubuntu 22.04 Intel Desktop and Ubuntu 22.04 Intel Server **Kernel:** Intel IOT 5.15 **Release Date:** 2022-11-15 **Version:** 1.1 (last updated: 2022-11-30 )

## Purpose of Release

This release of the images is based upon Ubuntu Desktop 22.04 and Ubuntu Server 22.04. All release assets are provided by Canonical.

#### Images

- [Ubuntu](https://ubuntu.com/download/iot/intel-iotg) 22.04 Desktop: Ubuntu for Intel IoT webpage.
	- Image SHA256SUM: 76e85a9b4469a2978e46929c4efefd649bab341cd18f5b1ad156366e68fc4935
- Ubuntu 22.04 Server: [Ubuntu](https://ubuntu.com/download/iot/intel-iotg) for Intel IoT webpage.
	- Image SHA256SUM: e66be61f9746e9b16f561a74fc9280d4e7503fb0d57cc5c62b68f65efd08b18a

## Hardware Platforms Tested During CQA

- Aaeon EHL (UPN)
- Aaeon TGL (Up-Xtreme i11 UPX)
- Aaeon ADL-S
- ADL-P CDB
- ICL-D LLC

## Bugs Fixed

Canonical CQA Verified:

- [LP#1978468](https://bugs.launchpad.net/lookout-canyon/+bug/1978468) [iotg][aaeon-ehl][aaeon-tgl] 20.04LTS desktop does not boot
- [LP#1979944](https://bugs.launchpad.net/lookout-canyon/+bug/1979944) [iotg][ehl][tgl][aaeon-ehl] stress-ng-test-for-class-os fails in Desktop & Server Stress test
- [LP#1981971](https://bugs.launchpad.net/lookout-canyon/+bug/1981971) [IOTG][EHL][ICL-D] Gstreamer media failures on Ubuntu 20.04 Desktop Alpha Image
- [LP#1972136](https://bugs.launchpad.net/lookout-canyon/+bug/1972136) [iotg][22.04LTS][server][CBRD] call trace message for dwmac\_intel module.
- [LP#1962102](https://bugs.launchpad.net/lookout-canyon/+bug/1962102) [iotg][adl-p] System freeze after running CPU or Memory stress test
- [LP#1964743](https://bugs.launchpad.net/lookout-canyon/+bug/1964743) [TGL] EDAC support OOT patches

#### Tested through other means:

*For example, hardware might be tested by an external partner or using hardware that is not used in CQA testing.*

- [LP#1937146](https://bugs.launchpad.net/lookout-canyon/+bug/1937146) Intel EHL board does not see all three ethernet interfaces
- [LP#1987049](https://bugs.launchpad.net/lookout-canyon/+bug/1987049) LAN devices are not visible after suspend, resume and appear only after driver is reloaded

## Known Limitations

- [LP#1961130](https://bugs.launchpad.net/lookout-canyon/+bug/1961130) [EHL][TGL][ADL] Enable libbpf on 20.04 (focal)
	- Implemented but currently untested.
- [LP#1981392](https://bugs.launchpad.net/lookout-canyon/+bug/1981392) [iotg][adl-p][22.04]Detect Wireless test failed with No Devices Detected
	- $\circ$  With upgrade to 5.15 and corresponding ucode 66 the wireless no longer works for AX210 (subsystem id 8086:6020). A fix is in progress and will be rolled out when resolved. In the interim the desktop and server systems can be updated through the apt command and it's in [Ubuntu](https://help.ubuntu.com/community/AptGet/Howto#Maintenance_commands) Wiki.

Open Bugs Open bugs can be found [here](https://launchpad.net/lookout-canyon).

## Report Bugs

Report bugs [here.](https://launchpad.net/lookout-canyon)

## Intel Board BIOS Settings

Ubuntu Desktop: Default BIOS settings are sufficient in most instances. Some features on Elkhart Lake, like QEP, USB-DWCS, require BIOS settings or they will not work. Note: Enabling USB-DW3 will affect the functionality of the USB-C port.

Ubuntu Server: Default BIOS settings are sufficient.

Some users have reported being unable to enter the BIOS settings (F2) or the Boot Manager (F7) when a USB drive is inserted. This can make it difficult to boot from a USB drive when installing the Canonical images. To get around this, boot the system without any USB drives inserted. Enter the BIOS settings, insert the drive, and then select Boot Manager. The USB drive will show up in the list so users can select to boot from it.